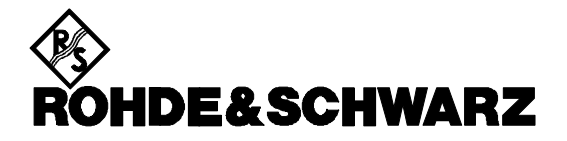

# *Release Note*

# *EMC32*

# *Version 6.10 SP2*

# **1 Scope**

This document gives an overview of the fixed problems and additional features that are implemented with service pack 2 for version 6.10:

- EMC32-E/E+
- EMC32-S
- EMC32-K1,K2,K3,K4,K6,K7
- IMS OS Software

Subject to change

# **2 EMC32 Setup Program**

# **2.1 Service Pack Installation**

Depending on the currently installed EMC32 version, the 'EMC32 V6.10 SP2' Update will be installed as follows:

- All versions < V6.10.x: Download the complete installation image **EMC32\_6V10\_SP2\_CD\_Image.zip** from the EMC32 webpage.
- For version  $V6.10.0 (= EMC32 V6.10):$ Here you must first update to V6.10.10. Download the **Update\_EMC32\_6V10\_SP1.exe** executable from the EMC32 webpage. Now update to V6.10.20 SP2 as described below.
- For version  $V6.10.10 (= EMC32 V6.10 SP1)$ : Download the **Update\_EMC32\_6V10SP1\_to\_6V10SP2.exe** executable from the EMC32 webpage.

# **Note:**

If you have *not* used the standard data path during the installation of V6.10.x (see installation guide page 10) the update procedure using the Update\_\*.exe programs is not supported. Here you must first uninstall the old version and reinstall this version using the same folder paths ! Before performing any uninstall please do a backup of your configuration.

# **2.2 Setup Improvements**

With this release the setup program will store your EMC32-Kxx selection as well as the installation path in the registry. Thus the setup program will remember your settings on the next installation and therefore present to you your former selection.

# **3 EMC32 Main Program**

# **3.1 Extensions / Improvements**

### • **Test => Save As:**

The Test => 'Save As…' dialog now directly shows the contents of the subfolder where the current loaded test is located.

# **3.2 Fixed Problems**

#### • **Signal Path Calibration Sequence:**  The stored sequence parameters have not been shown correctly in the editor. This problem is solved now.

EMC32\_V6\_10\_SP2\_Release\_Note.doc Page 3 E-1, 2007-10-24

# **4 EMI Section**

# **4.1 Extensions / Improvements**

### • **Receiver Control:**

The receiver remote control has been improved in order to improve the measurement speed when running a scan or sweep with several subranges: Parameter changes lead to a device preset only when necessary.

# **4.2 Fixed Problems**

## • **EMI Auto Test:**

When using two antenna towers for scanning over the complete frequency range, then the polarity of both antennas was not synchronized. This problem is solved now.

## • **EMI Evaluations:**

Result evaluations could lead to an error with frequencies > 2 GHz . This problem is solved now.

## • **EMI Autotest:**

With an antenna tower a small height tolerance could cause an antenna movement to be skipped. This problem is solved now.

## • **EMI Hardware Setup:**

When editing a hardware setup which was defined with a triple loop antenna, an error occurred. This problem is solved now.

#### • **EMI Single Measurements:**

Single measurements with a spectrum analyzer worked only when starting with a scan/sweep selection. This problem is solved now.

# **5 EMS Section**

# **5.1 Extensions**

#### • **EMC32-K1: EUT Susceptibility Test Method:**

The EUT Susceptibility Method now allows to select whether the last measurement values for the EUT GO or NOGO case are stored. Use the EMS Levelling option dialog to set this parameter.

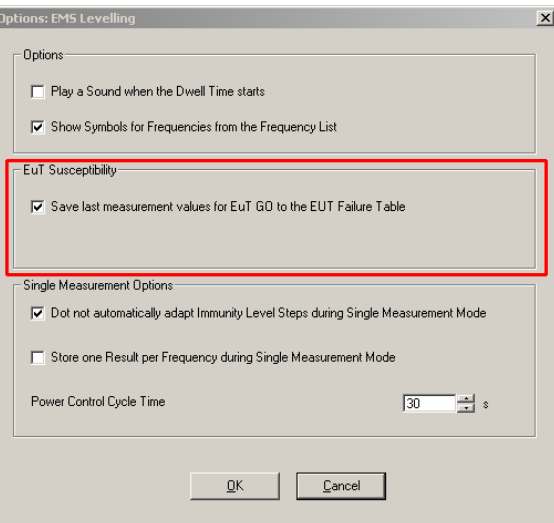

#### • **EMC32-K2:**

The Audio Breakthrough Calibration function has been extended with new functions to improve the flexibility of the calibration algorithm.

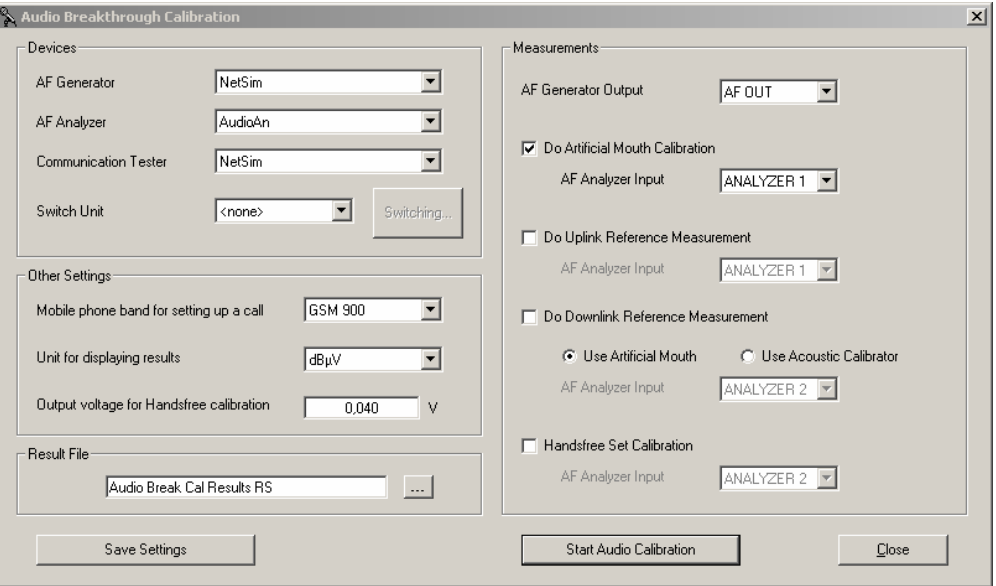

# **5.2 Fixed Problems**

• **Using dual channel power meters for EUT Monitoring purpose:**  The usage of a dual channel power meter where one channel is used for the forward power control and the second channel is used for EUT Monitoring purpose is now supported.

# **6 Device Drivers**

# **6.1 Extensions**

### • **R&S FSET 7 / 22:**

The tempest receivers R&S FSET 7 / 22 are now supported. The drivers also support the preselector/preamp options FSET-Z2 / -Z22 / -B3.

### • **R&S ESU 8 / 26 / 40:**

The corresponding receiver drivers now also support 3-dB-bandwidths for scans and single measurements.

## • **R&S FSL 3 / 6:**

The corresponding spectrum analyzer drivers now also support the preamp option FSL-B22.

## • **R&S SMB100A:**

The RF signal generator R&S SMB100A is now supported. The driver requires installing the SMB VXI driver located in the folder \Tools\SMB100A.

#### • **R&S SMF100A:**

The microwave signal generator R&S SMF100A is now supported. The driver requires installing the SMF VXI driver located in the folder \Tools\SMF100A .

#### • **R&S CMU200:**

Several improvements for running audio breakthrough measurements have been implemented.

#### • **R&S UPV:**

The Max Hold algorithm has been improved to catch at least one measurement value even if the EMS dwell time is lower than 1 s .

#### • **R&S URY:**

The R&S URY power meter is now supported by the URV5 driver.

#### • **Bonn Switch Unit:**

After sending a new switch position the driver now checks whether the target position has been established.

#### • **Narda Field Probe NBM-550 / NBM-520:**

The Narda field probes NBM-550 and NBM-520 are now supported for susceptibility measurements via COM port.

# **6.2 Fixed Problems**

# • **R&S AM300:**  With V6.10.10 the output had not been activated. This problem is solved now.

#### • **R&S FSP, R&S FSL:**

With single measurements the IF bandwidth had never programmed if the selection "CISPR Bandwidth" was activated in the scan template editor. This problem is solved now.